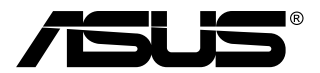

# **MB168B/MB168B+ USB-skærm**

# **Brugervejledning**

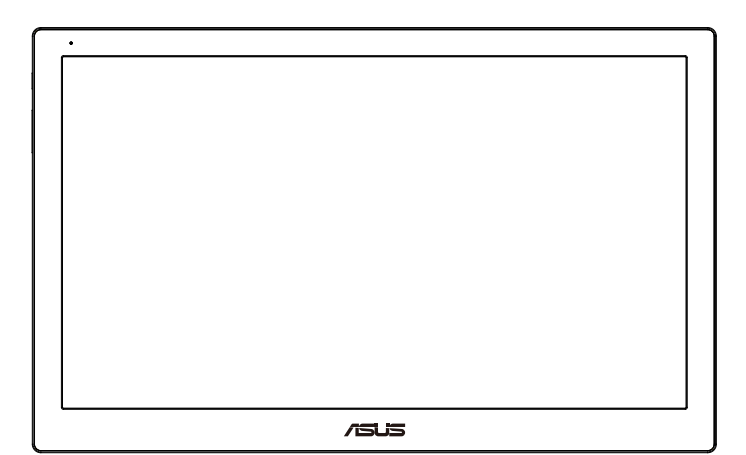

# **Indholdsfortegnelse**

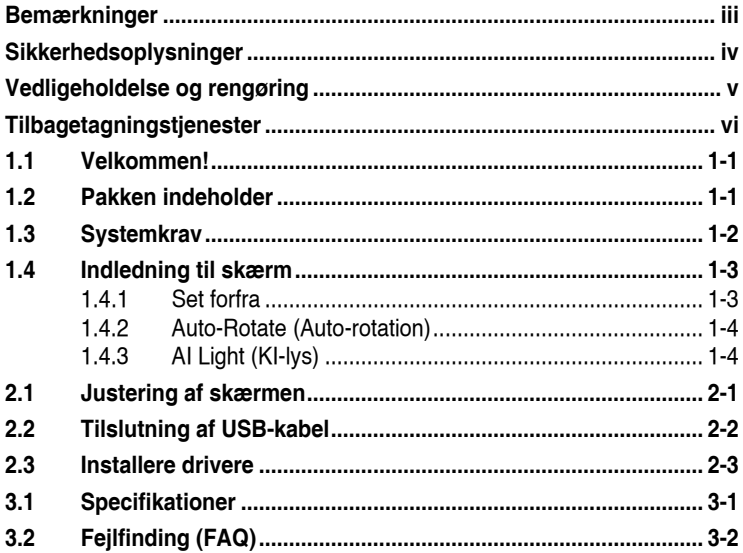

Copyright © 2013 ASUSTeK COMPUTER INC. Alle rettigheder forbeholdt.

Det er ikke tilladt på nogen måde at gengive, transmittere, transskribere, lagre i et lagringssystem eller oversætte til et hvilket som helst andet sprog nogen del af denne vejledning, herunder produkterne og softwaren beskrevet heri, uden udtrykkelig, skriftlig tilladelse fra ASUSTeK COMPUTER INC. ("ASUS"), undtagen dokumentationen, der opbevares af køberen, der kan sikkerhedskopieres.

Der gives ikke garanti eller service for produktet hvis: (1) produktet er blevet repareret, modificeret eller ændret, medmindre en sådan reparation, modifikation eller ændring er udført af ASUS; eller (2) hvis produktets serienummer er ulæseligt eller mangler.

ASUS VIDEREGIVER DENNE VEJLEDNING "SOM DEN ER", UDEN GARANTI AF<br>NOGEN SLAGS, HVERKEN UDTRYKKELIG ELLER UNDERFORSTÅET, INKLUSIV<br>OG IKKE BEGRÆNSET TIL UNDERFORSTÅEDE GARANTIER ELLER BETINGELSER<br>FOR SALGBARHED ELLER EGNETHED OMSTÆDIGHEDER ANSVARLIGE FOR NOGEN INDIREKTE, SPECIELLE, TILFÆLDIGE ELLER EFTERFØLGENDE BESKADIGELSER (HERUNDER BESKADIGELSER SOM TAB AF FORTJENESTE, TAB AF HANDEL, TAB AF BRUG ELLER DATA, AFBRYDELSE AF<br>HANDEL OG LIGNENDE), SELV OM ASUS ER BLEVET BEKENDT MED MULIGHEDEN<br>FOR SÅDANNE BESKADIGELSER FRA EN DEFEKT ELLER FEJL I DENNE VEJLEDNING ELLER I PRODUKTET.

SPECIFIKATIONER OG OPLYSNINGER I DENNE VEJLEDNING GIVES KUN TIL<br>OPLYSENDE FORMÅL OG KAN ÆNDRES NÅR SOM HELST, UDEN VARSEL, OG MÅ<br>IKKE FORTOLKES SOM EN FORPLIGTELSE FOR ASUS. ASUS PÅTAGER SIG INTET<br>ANSVAR ELLER ERSTATNINGSP MATTE FOREKOMME I VEJLEDNINGEN, HERUNDER PRODUKTET OG SOFTWAREN, DER BESKRIVES HERI.

Produkter og virksomhedsnavne i vejledningen kan være, eller er ikke, registrerede varemærker eller ophavsrettigheder, der tilhører deres respektive firmaer, og bruges kun til identifikationsformål eller forklaring og til ejerens fordel, uden der er nogen hensigt til at krænke.

## <span id="page-2-0"></span>**Bemærkninger**

#### **Erklæring fra Federal Communications Commission (FCC) (USA)**

Denne enhed overholder afsnit 15 af FCC-reglerne. Brug er underlagt følgende to betingelser:

- Udstyret må ikke forårsage skadelige forstyrrelser, og
- Dette udstyr skal acceptere alle forstyrrelser der modtages, inklusiv forstyrrelser der kan forårsage uønsket drift.

Udstyret er testet og overholder grænserne for en digital enhed i klasse B i henhold til afsnit 15 i FCC-reglerne. Disse grænser er udviklet for at sikre en rimelig beskyttelse mod skadelig interferens i beboelsesområder. Udstyret genererer, bruger og kan udsende radiofrekvensenergi, og hvis den ikke installeres og bruges i overensstemmelse med fabrikantens vejledning, kan det forårsage skadelig interferens for radiokommunikation. Der er dog ingen garanti for, at der ikke vil forekomme forstyrrelser i en bestemt installation. Hvis udstyret er årsag til forstyrrelser i radio eller TV modtagelse – hvilket kan bestemmes ved at slå udstyret fra og til – opfordres brugeren til at prøve at afhjælpe forstyrrelsen vha. en eller flere af de efterfølgende metoder:

- Indstil eller flyt den modtagende antenne.
- Øg afstanden mellem udstyr og modtager.
- Tilslut udstyr til en stikkontakt, der ikke er på det samme kredsløb som modtageren.
- Kontakt forhandleren eller en erfaren radio/TV tekniker for hjælp.

#### **Erklæring fra Canadian Department of Communications**

Dette digitale udstyr overskrider ikke Klasse B begrænsningerne for radiostøjudslip fra digitaludstyr, som beskrevet i Radio Interference Regulations fra Canadian Department of Communications.

Dette digitale apparat i klasse B opfylder den canadiske standard ICES-003.

# <span id="page-3-0"></span>**Sikkerhedsoplysninger**

- Inden USB-skærmen sættes op skal du omhyggeligt læse al dokumentation, der kom med pakken.
- For at forebygge brand og stødrisiko må USB-skærmen aldrig udsættes for regn eller fugt.
- Forsøg aldrig at åbne USB-skærmens kabinet.
- Inden USB-skærmen tages i brug skal du sikre, at alle ledninger er korrekt tilsluttet og at de strømførende ledninger ikke er beskadiget. Hvis du ser nogen form for beskadigelse, skal du straks kontakte forhandleren.
- Undgå støv, fugtighed og kraftige temperaturudsving. Anbring ikke USB-skærmen i et område, hvor den kan blive våd. Anbring USBskærmen på en solid overflade.
- Du må ikke skubbe genstande eller spilde væsker ind i skærmkabinettets åbninger.
- Hvis du har tekniske problemer med USB-skærmen, skal du kontakte en elektriker eller din forhandler.
- Denne USB-skærm drives af USB-porten, som overholder kravene i LPS og SELV strømkredsløb i henhold til IEC60950-1:2005.

# <span id="page-4-0"></span>**Vedligeholdelse og rengøring**

- Rengøring. Sluk for skærmen og træk ledningen ud af stikkontakten. Rengør skærmens overflade med en fnugfri, ikke-ridsende klud. Fastsiddende pletter kan fjernes med en klud, der er fugtet med et mildt rengøringsmiddel.
- Undgå at bruge et rengøringsmiddel, der indeholder alkohol eller acetone. Brug et rengøringsmiddel, der er beregnet til LCD-skærme. Sprøjt aldrig rengøringsmiddel direkte på skærmen, da det kan dryppe ind i skærmen og forårsage kortslutning.

#### **Følgende symptomer er normale for skærmen:**

- Du lægger muligvis mærke til en ujævn lysstyrke på skærmen, afhængigt af, hvilket billede du bruger som baggrundsbillede på skærmen.
- Hvis det samme billede vises i timevis, kan skærmbilledet indebrændes på skærmen, så det også kan ses efter der skiftes til et andet skærmbillede. Skærmen vil langsomt genoprette sig selv, eller du kan slukke for skærmen i nogle timer.
- Når skærmen bliver sort eller blinker, eller ikke fungerer længere, skal du kontakte forhandleren eller et servicecenter for at få den repareret. Du må ikke selv forsøge at reparere skærmen!

#### **Udtryk, der anvendes i denne vejledning**

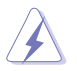

ADVARSEL: Oplysninger for undgåelse af personskade for dig selv når du forsøger at udføre en opgave.

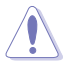

FORSIGTIG: Oplysninger for undgåelse af beskadigelse af komponenter når du forsøger at udføre en opgave.

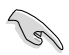

VIGTIGT: Oplysninger, der SKAL følges for at fuldføre en opgave.

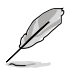

BEMÆRK: Tips og yderligere oplysninger som en hjælp til fuldførelse af en opgave.

#### <span id="page-5-0"></span>**Yderligere oplysninger**

Referer til følgende kilder for yderligere oplysninger og for opdateringer af produkt og software.

#### **1. ASUS' websteder**

ASUS' verdensomspændende websteder har opdaterede oplysninger om hardware- og software-produkter fra ASUS. Se **<http://www.asus.com>**

#### **2. Ekstra dokumentation**

Din produktpakke indeholder muligvis ekstra dokumentation, der er tilføjet af din forhandler. Disse dokumenter er ikke en del af standardpakken.

## **Tilbagetagningstjenester**

ASUS's genbrugs- og tilbagetagningsprogrammer skyldes vores forpligtelse til at opfylde de højeste standarder indenfor miljøbeskyttelse. Vores mål er at levere løsninger til vores kunder, så de kan genbruge vores produkter, batterier og andre komponenter såvel som emballagematerialer på en ansvarlig måde.

Der henvises til **<http://csr.asus.com/english/Takeback.htm>** for yderligere oplysninger om genbrug i de forskellige områder.

## <span id="page-6-0"></span>**1.1 Velkommen!**

Mange tak for købet af din ASUS® USB skærm!

Den seneste ASUS USB-skærm giver dig en fantastisk bevægelsesfrihed og enkelhed i din dagligdag, med et forbedret skærmbillede og stil.

## **1.2 Pakken indeholder**

Kontroller, at følgende dele er i pakken:

- USB-skærm
- $\checkmark$ Startvejledning
- $\checkmark$  CD-ROM
- $\checkmark$  Garantibevis
- $\checkmark$  USB 3.0 kabel
- $\checkmark$  Læderetui/stativ

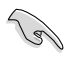

• Hvis nogen af de ovenstående emner er beskadigede, skal du kontakte forhandleren.

## <span id="page-7-0"></span>**1.3 Systemkrav**

#### **Minimumskrav:**

- Windows 7 med 1,4 GHz Core 2 Duo
- 1 GB RAM

#### **Anbefalet:**

- Windows 7 med 2,4 GHz Core 2 Duo eller derover
- 2GB RAM

#### **Anbefalinger vedrørende afspilning af video:**

- Windows Media Player (WMP)
- CyberLink PowerDVD
- Core WinDVD

<span id="page-8-0"></span>**1.4 Indledning til skærm**

### **1.4.1 Set forfra**

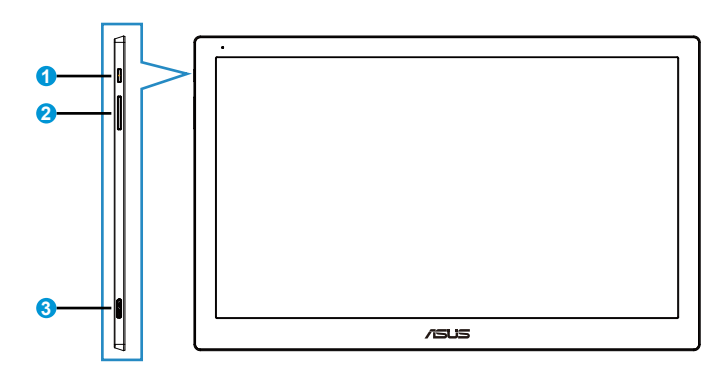

- 1. Tænd/Sluk knap/Strømindikator
	- Tryk på denne knap for at tænde/slukke for skærmen.
	- Strømindikatorens farver beskrives i nedenstående tabel.

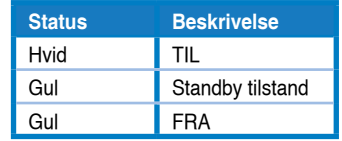

- 2. Indstilling af lysstyrke
	- Tryk på denne knap for at indstille lysstyrkeniveauet. Bemærk, at hvis funktionen **AI Light (AI Lys)** er aktiveret, deaktiveres denne knap.
	- For at aktivere den skal du deaktivere **AI Light (AI Lys)**.
- 3. Micro B USB 3.0 Port

## <span id="page-9-0"></span>**1.4.2 Auto-Rotate (Auto-rotation)**

Vores USB-skærm er udstyret med en **G-sensor** til at detektere dens realtidsposition. Skærmbilledet ændres automatisk fra liggende til stående position eller omvendt, afhængig at skærmens aktuelle position.

Du kan deaktivere denne funktion med **ASUS Ezlink Utility (ASUS Ezlink hjælpeprogrammet)**.

## **1.4.3 AI Light (KI-lys)**

Skærmen kan automatisk indstille dens lysstyrkeniveau baseret på belysningen i omgivelserne.

Hvis funktionen **AI Light (AI Lys)** aktiveres, programmeres lysstyrken af omgivelsessensoren. Tasten til manuel indstilling af lysstyrken er derfor midlertidigt inaktiv. For at aktivere denne funktion, skal du deaktivere **AI Light (AI Lys)** med **ASUS Ezlink Utility (ASUS Ezlink hjælpeprogrammet)**.

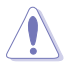

• Funktionerne **Auto-Rotate (Auto-rotation)** og **AI Light (AI Lys)** fungerer ikke i **MAC OS** eller **Windows XP**.

## <span id="page-10-0"></span>**2.1 Justering af skærmen**

- For at opnå den optimale visning anbefaler vi, at du ser på hele skærmens visningsflade mens du justerer skærmen til den vinkel, der er mest komfortabel for dig.
- Du kan justere skærmens vinkel til to forskellige positioner med læderetuiet.
- Der er to stropper til indstilling af vinklen. For lodret position skal du bruge den bagest strop fra toppen. For tilbagelænet position skal du bruge den anden strop.

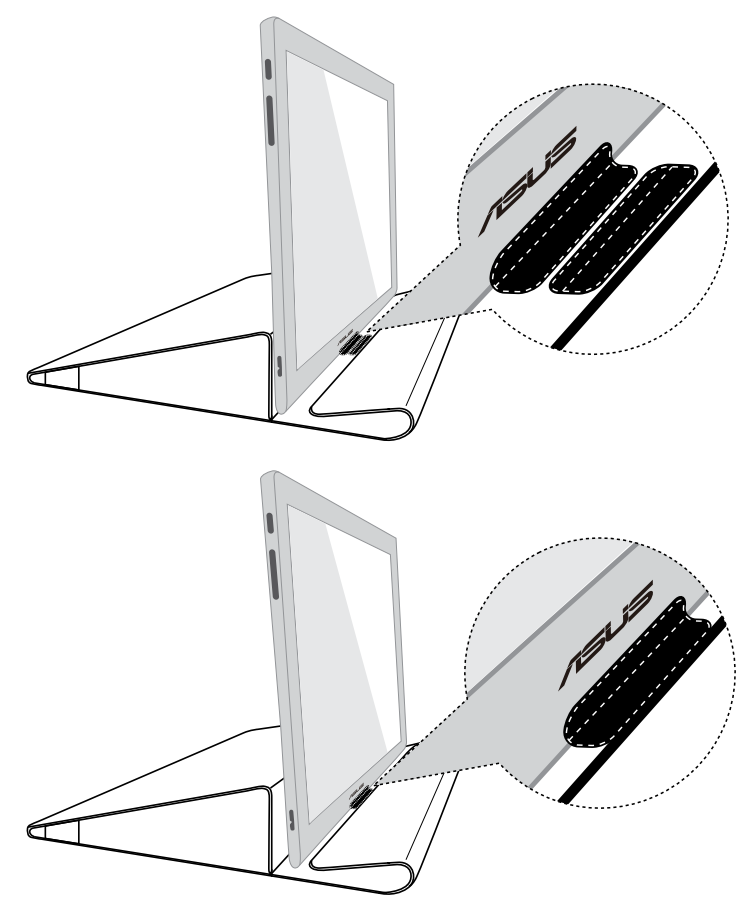

# <span id="page-11-0"></span>**2.2 Tilslutning af USB-kabel**

Tilslut den ene ende af USB-kablet til skærmens USB-port og den anden ende til din computers USB-port

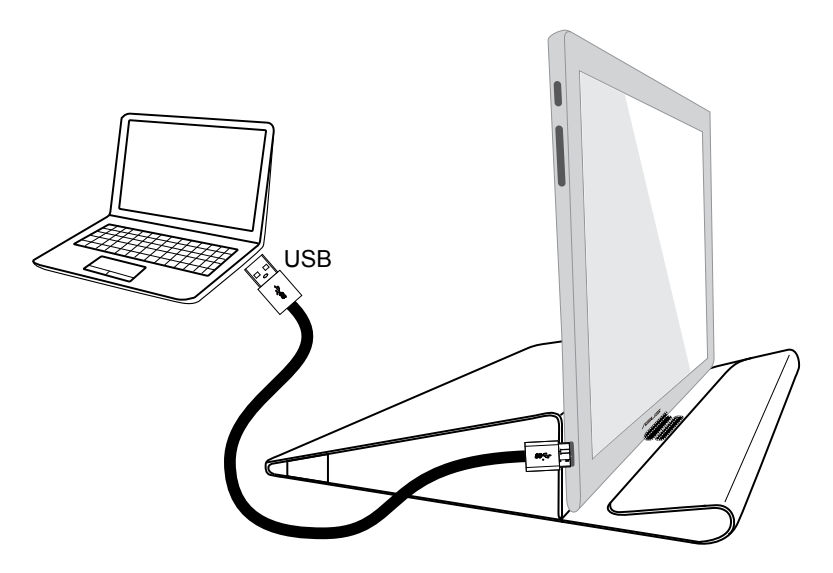

## <span id="page-12-0"></span>**2.3 Installere drivere**

USB-skærm fungerer kun, når den medfølgende cd er installeret korrekt. Inden installationen skal du sørge for, at USB-kablet er tilsluttet til USBskærmen og systemet.

Indsæt den medfølgende cd i din computer, hvorefter auto-run-programmet vil installere den nødvendige software og driver.

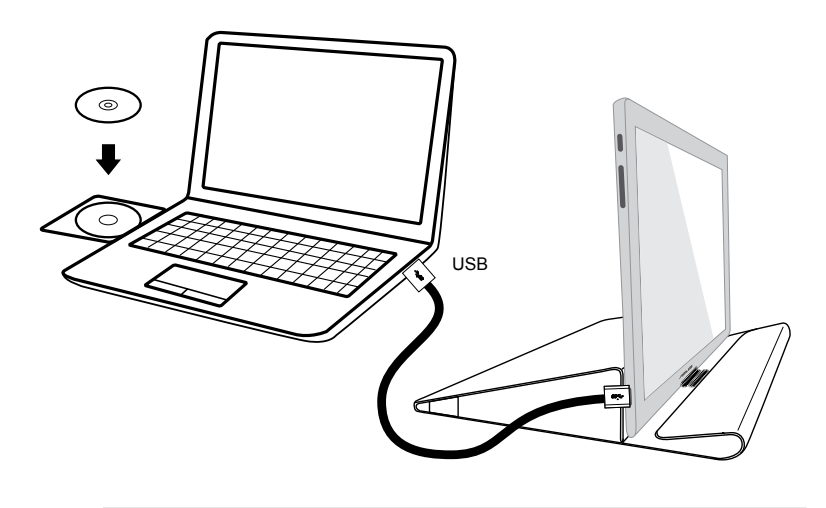

- Nogle anti-virus-programmer kan blokere auto-run-programmet. I dette tilfælde skal du installere softwaren manuelt.
- Auto-run-programmet fungerer ikke under **MAC OS**.

## <span id="page-13-0"></span>**3.1 Specifikationer**

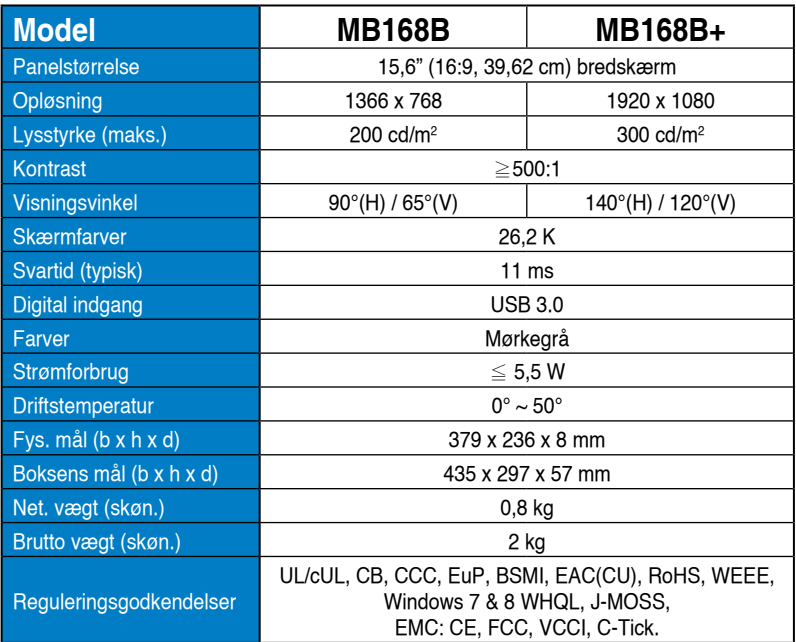

\*Specifikationerne kan ændres uden varsel.

# <span id="page-14-0"></span>**3.2 Fejlfinding (FAQ)**

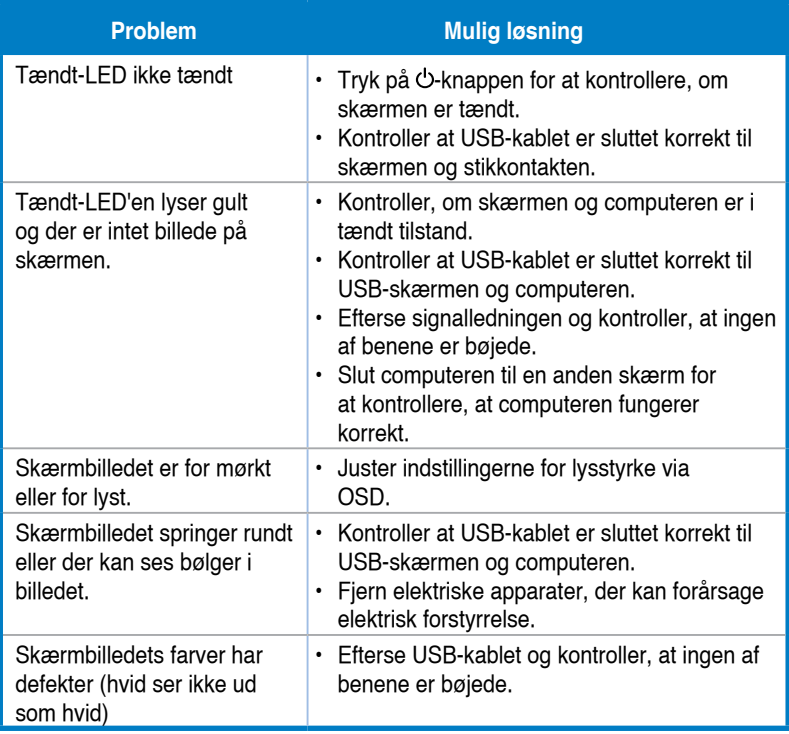